- **Distance from microphone** Playing too close 1. or too far from your microphone can disrupt the quality of your sound and make it difficult to hear you clearly. Also make sure you are playing in the direction of the mic. Typically, distance is a good thing, but it can also be too much, so test it out and ask your teacher what sounds best. For pianists, do not place your mic on your piano, it must be a few feet from the piano to best capture your sound.
- **Windows** While natural light is important, 2. having a window behind you can create a shadow and make it difficult to see you clearly over zoom. Having a window in front of you shines light onto your face/body/instrument. **Room Acoustics** - Being in a dry room (a room 3. that is not very reverberant) is better, as a live acoustic is hard to capture online and can make your playing unclear.
- 1. Once you have zoom downloaded, click on the settings icon in the top right corner of your screen. Then go into the Audio section.
- 2. In the Audio section make sure the setting "Automatically adjust microphone volume" is NOT selected. Now you can adjust the input volume on your microphone. Typically having it half to three-quarters of the way up works well. 3. Click on Advanced in the bottom right corner.
- Look for "Show in-meeting option to Enable 4. Original Sound from microphone" and select it. The host must have this selected so all other participants can switch to original sound as well.
- When in a zoom meeting "Turn on Original 5. Sound" will show up in the top left corner – click this to ensure Original Sound is on.
- Additionally, the "Supress Persistent Background 6. Noise" and "Supress Intermittent Background Noise" should be set to Disable.

The app Cleartune is very useful when tuning your instrument. It can be downloaded from the app store.

Here are some links that may be helpful when tuning your instrument at home:

#### **How to use Cleartune:**

https://www.youtube.com/watch? v=rbCD9U2nv48

**Violin:** https://www.youtube.com/watch? v=qbufOE9Ya0Q

**Cello:** https://www.youtube.com/watch? v=2O6KmnyCJTc

**Guitar:** https://www.youtube.com/watch? v=7si11pQ5mgw

- A hardwired connection, an ethernet connection, 1. will make for the strongest possible connection.
- 2. If a hardwired connection isn't possible, try to be as close to the router as you can
- Ask others to stay off the wifi when you are in 3. your lesson, as family streaming Netflix or playing video games can make your connection unstable
- 4. To check your internet speed go to fast.com this can help determine if you need to ask family to stay off the wifi.

# **Setting up for Online Lessons**

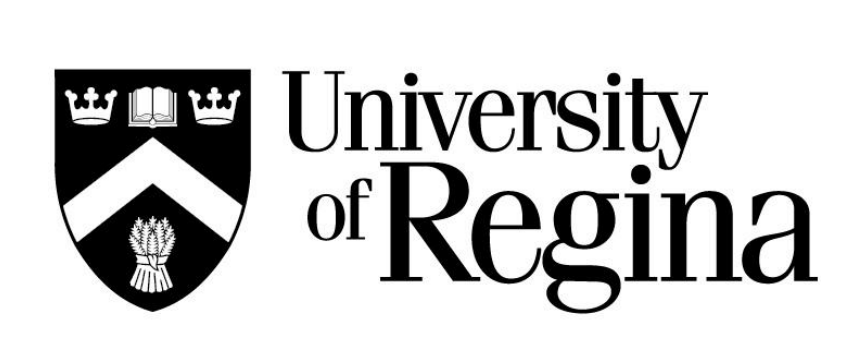

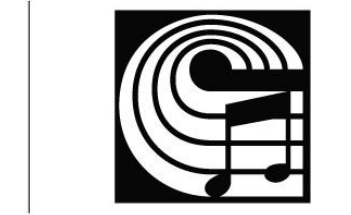

**Conservatory of<br>Performing Arts** 

## **Internet & Wifi Settings**

#### **Setting up your space**

### **Tuning your instrument**

#### **Audio Settings**